Title stata.com

lowess — Lowess smoothing

Description Quick start Menu Syntax

Options Remarks and examples Methods and formulas Acknowledgment

References Also see

# **Description**

lowess carries out a locally weighted regression of *yvar* on *xvar*, displays the graph, and optionally saves the smoothed variable.

Warning: lowess is computationally intensive and may therefore take a long time to run on a slow computer. Lowess calculations on 1,000 observations, for instance, require performing 1,000 regressions.

### **Quick start**

```
Locally weighted regression of y1 on x
```

lowess y1 x

Same as above, but with a bandwidth of 0.4

lowess y1 x, bwidth(.4)

With running-mean smoothing

lowess y1 x, mean

Without the tricube weighting function

lowess y1 x, noweight

Generate a new variable v containing the smoothed values of y1

lowess y1 x, generate(v)

Adjust the mean of the smoothed values to equal the mean of the unsmoothed values

lowess y1 x, adjust

Lowess smoothing of categorical variable y2 on x in terms of the log of the odds ratio

lowess y2 x, logit

#### Menu

Statistics > Nonparametric analysis > Lowess smoothing

# **Syntax**

```
lowess yvar xvar [if] [in] [, options]
```

| options                                 | Description                                                          |
|-----------------------------------------|----------------------------------------------------------------------|
| Main                                    |                                                                      |
| $\underline{\mathtt{m}}\mathtt{ean}$    | running-mean smooth; default is running-line least squares           |
| <u>now</u> eight                        | suppress weighted regressions; default is tricube weighting function |
| <u>bw</u> idth(#)                       | use # for the bandwidth; default is bwidth(0.8)                      |
| <u>lo</u> git                           | transform dependent variable to logits                               |
| <u>a</u> djust                          | adjust smoothed mean to equal mean of dependent variable             |
| $\underline{\mathtt{nog}}\mathtt{raph}$ | suppress graph                                                       |
| <pre>generate(newvar)</pre>             | create newvar containing smoothed values of yvar                     |
| Plot                                    |                                                                      |
| marker_options                          | change look of markers (color, size, etc.)                           |
| marker_label_options                    | add marker labels; change look or position                           |
| Smoothed line                           |                                                                      |
| <pre>lineopts(cline_options)</pre>      | affect rendition of the smoothed line                                |
| Add plots                               |                                                                      |
| <pre>addplot(plot)</pre>                | add other plots to generated graph                                   |
| Y axis, X axis, Titles, Legend, Overa   | I, By                                                                |
| twoway_options                          | any of the options documented in [G-3] twoway_options                |

yvar and xvar may contain time-series operators; see [U] 11.4.4 Time-series varlists.

## **Options**

Main

mean specifies running-mean smoothing; the default is running-line least-squares smoothing.

noweight prevents the use of Cleveland's (1979) tricube weighting function; the default is to use the weighting function.

bwidth(#) specifies the bandwidth. Centered subsets of bwidth()  $\times$  N observations are used for calculating smoothed values for each point in the data except for the end points, where smaller, uncentered subsets are used. The greater the bwidth(), the greater the smoothing. The default is 0.8.

logit transforms the smoothed *yvar* into logits. Predicted values less than 0.0001 or greater than 0.9999 are set to 1/N and 1 - 1/N, respectively, before taking logits.

adjust adjusts the mean of the smoothed yvar to equal the mean of yvar by multiplying by an appropriate factor. This option is useful when smoothing binary (0/1) data.

nograph suppresses displaying the graph.

generate(newvar) creates newvar containing the smoothed values of yvar.

marker\_options affect the rendition of markers drawn at the plotted points, including their shape, size, color, and outline; see [G-3] marker\_options.

marker\_label\_options specify if and how the markers are to be labeled; see [G-3] marker\_label\_options.

Smoothed line

lineopts(cline\_options) affects the rendition of the lowess-smoothed line; see [G-3] cline\_options.

Add plots

addplot(plot) provides a way to add other plots to the generated graph; see [G-3] addplot\_option.

Y axis, X axis, Titles, Legend, Overall, By

twoway\_options are any of the options documented in [G-3] twoway\_options. These include op-

Remarks and examples

### stata.com

By default, lowess provides locally weighted scatterplot smoothing. The basic idea is to create a new variable (newvar) that, for each yvar  $y_i$ , contains the corresponding smoothed value. The smoothed values are obtained by running a regression of yvar on xvar by using only the data  $(x_i, y_i)$  and a few of the data near this point. In lowess, the regression is weighted so that the central point  $(x_i, y_i)$  gets the highest weight and points that are farther away (based on the distance  $|x_j - x_i|$ ) receive less weight. The estimated regression line is then used to predict the smoothed value  $\hat{y}_i$  for  $y_i$  only. The procedure is repeated to obtain the remaining smoothed values, which means that a separate weighted regression is performed for every point in the data.

tions for titling the graph (see [G-3] title\_options), options for saving the graph to disk (see

[G-3] saving\_option), and the by() option (see [G-3] by\_option).

Lowess is a desirable smoother because of its locality—it tends to follow the data. Polynomial smoothing methods, for instance, are global in that what happens on the extreme left of a scatterplot can affect the fitted values on the extreme right.

### Example 1

The amount of smoothing is affected by bwidth(#). You are warned to experiment with different values. For instance,

. lowess h1 depth

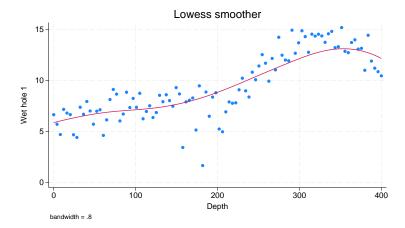

Now compare that with

. lowess h1 depth, bwidth(.4)

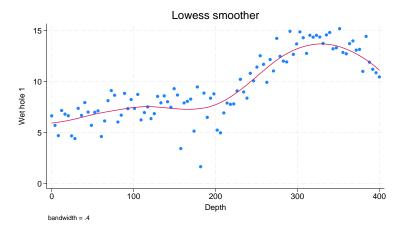

In the first case, the default bandwidth of 0.8 is used, meaning that 80% of the data are used in smoothing each point. In the second case, we explicitly specified a bandwidth of 0.4. Smaller bandwidths follow the original data more closely.

### Example 2

Two lowess options are especially useful with binary (0/1) data: adjust and logit. adjust adjusts the resulting curve (by multiplication) so that the mean of the smoothed values is equal to the mean of the unsmoothed values. logit specifies that the smoothed curve be in terms of the log of the odds ratio:

. use https://www.stata-press.com/data/r18/auto
(1978 automobile data)

. lowess foreign mpg, ylabel(0 "Domestic" 1 "Foreign") jitter(5) adjust

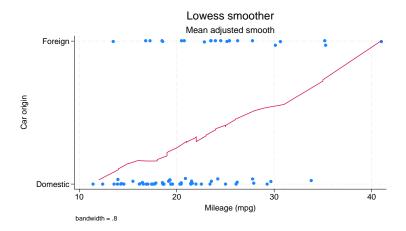

. lowess foreign mpg, logit yline(0)

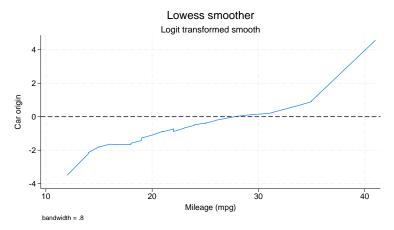

With binary data, if you do not use the logit option, it is a good idea to specify graph's jitter() option; see [G-2] graph twoway scatter. Because the underlying data (whether the car was manufactured outside the United States here) take on only two values, raw data points are more likely to be on top of each other, thus making it impossible to tell how many points there are. graph's jitter() option adds some noise to the data to shift the points around. This noise affects only the location of points on the graph, not the lowess curve.

When you specify the logit option, the display of the raw data is suppressed.

lowess can be used for more than just lowess smoothing. Lowess can be usefully thought of as a combination of two smoothing concepts: the use of predicted values from regression (rather than means) for imputing a smoothed value and the use of the tricube weighting function (rather than a constant weighting function). lowess allows you to combine these concepts freely. You can use line smoothing without weighting (specify noweight), mean smoothing with tricube weighting (specify mean), or mean smoothing without weighting (specify mean and noweight).

#### Methods and formulas

Let  $y_i$  and  $x_i$  be the two variables, and assume that the data are ordered so that  $x_i \le x_{i+1}$  for i = 1, ..., N-1. For each  $y_i$ , a smoothed value  $y_i^s$  is calculated.

The subset used in calculating  $y_i^s$  is indices  $i_- = \max(1, i - k)$  through  $i_+ = \min(i + k, N)$ , where  $k = \lfloor (N \times \text{bwidth} - 0.5)/2 \rfloor$ . The weights for each of the observations between  $j = i_-, \ldots, i_+$  are either 1 (noweight) or the tricube (default),

$$w_j = \left\{1 - \left(\frac{|x_j - x_i|}{\Delta}\right)^3\right\}^3$$

where  $\Delta = 1.0001 \max(x_{i_+} - x_i, x_i - x_{i_-})$ . The smoothed value  $y_i^s$  is then the (weighted) mean or the (weighted) regression prediction at  $x_i$ .

William Swain Cleveland (1943–) studied mathematics and statistics at Princeton and Yale. He worked for several years at Bell Labs in New Jersey and now teaches statistics and computer science at Purdue. He has made key contributions in many areas of statistics, including graphics and data visualization, time series, environmental applications, and analysis of Internet traffic data.

## **Acknowledgment**

lowess is a modified version of a command originally written by Patrick Royston of the MRC Clinical Trials Unit, London, and coauthor of the Stata Press book *Flexible Parametric Survival Analysis Using Stata: Beyond the Cox Model*.

## References

Chambers, J. M., W. S. Cleveland, B. Kleiner, and P. A. Tukey. 1983. *Graphical Methods for Data Analysis*. Belmont, CA: Wadsworth.

Cleveland, W. S. 1979. Robust locally weighted regression and smoothing scatterplots. *Journal of the American Statistical Association* 74: 829–836. https://doi.org/10.2307/2286407.

- ---. 1993. Visualizing Data. Summit, NJ: Hobart.
- —. 1994. The Elements of Graphing Data. Rev. ed. Summit, NJ: Hobart.

Cox, N. J. 2005. Speaking Stata: Smoothing in various directions. Stata Journal 5: 574-593.

Goodall, C. 1990. A survey of smoothing techniques. In Modern Methods of Data Analysis, ed. J. Fox and J. S. Long, 126-176. Newbury Park, CA: Sage.

Lindsey, C., and S. J. Sheather. 2010. Model fit assessment via marginal model plots. Stata Journal 10: 215-225. Royston, P., and N. J. Cox. 2005. A multivariable scatterplot smoother. Stata Journal 5: 405-412.

#### Also see

- [R] **lpoly** Kernel-weighted local polynomial smoothing
- [R] **smooth** Robust nonlinear smoother
- [D] **ipolate** Linearly interpolate (extrapolate) values

Stata, Stata Press, and Mata are registered trademarks of StataCorp LLC. Stata and Stata Press are registered trademarks with the World Intellectual Property Organization of the United Nations. StataNow and NetCourseNow are trademarks of StataCorp LLC. Other brand and product names are registered trademarks or trademarks of their respective companies. Copyright (c) 1985-2023 StataCorp LLC, College Station, TX, USA. All rights reserved.

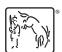

For suggested citations, see the FAQ on citing Stata documentation.